## **Parent/Observer Login for Canvas**

| Before logging into Canvas – make sure that you have a pairing code from your student's account. Click here for instructions in finding the pairing code.                                                                                                  |                                                                                                    |
|----------------------------------------------------------------------------------------------------|----------------------------------------------------------------------------------------------------|
| decount. <u>Check here for instructions in miding the pairing code.</u>                                                                                                    |                                                                                                    |
| Log into Canvas                                                                                                    | https://rcboe.instructure.com/login/canvas                                                                                                    |
|                                                                                                    |                                                                                                    |
| Click on the link that states<br>"Parent of a Canvas User? Click<br>Here for an Account."                                                                                                    | Example Service Service Ser |
| Fill out the form with your name,<br>email address, and add a password<br>with at least 8 characters. Then,<br>enter the pairing code from your<br>student's account.<br>Once you have filled out the form<br>completely, click on Start<br>Participating. | Parent Signup ×   Your Name Kimberly Stripling   Your Email stripki@boe.richmond.k12.ga.us   Password ********   Re-enter Password ********   Student Pairing Code What is a pairing.code?   This can be generated from your student's Canvas account ************************************                                                                                                    |
|                                                                                                    | View Privacy Policy Cancel Start Participating                                                                                                    |

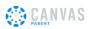